## **THREE ITEMS SHOW UP EVERYWHERE ON LINKEDIN:** *JING SHOW UP EVERYWHERE ON LINKEDIN: 1. Your Profile Photo, 3. Your Name, 2. Your Profile Photo, 3. Your Profile Photo, 3. Your Profile Photo, 3. Your Profile Photo, 3. Your Profile Photo, 3. Your Profile Photo, 3. Your*

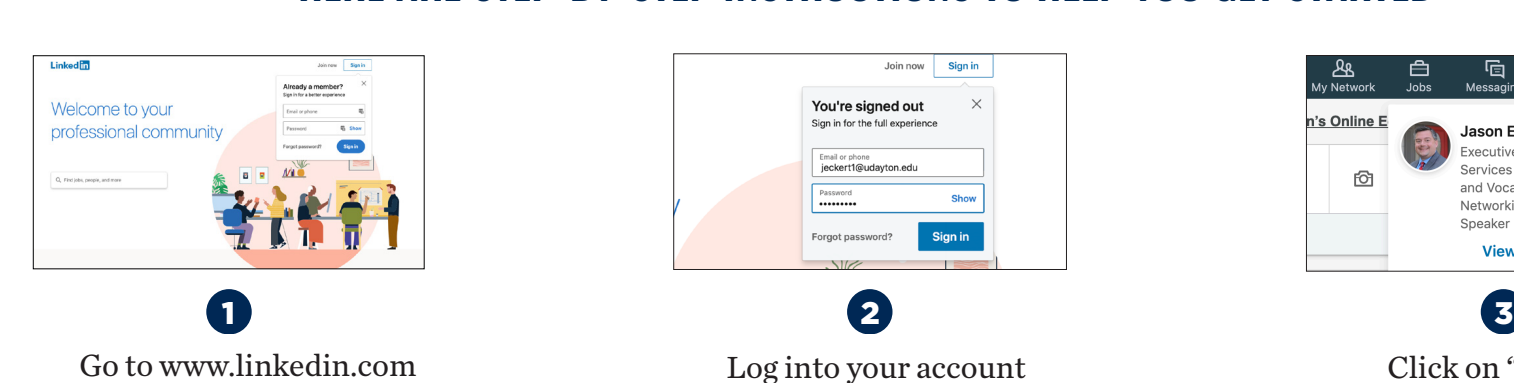

Log into your account Click on "Me" tab Log into your account Click on "Me" tab **Log into your account** Go to "View Profile" Go to "View Profile" **Go to "View profile" Click on "Me" tab** 

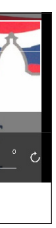

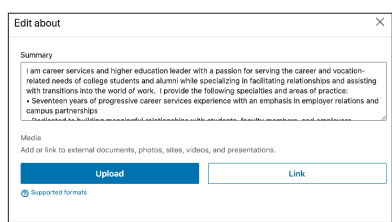

### $T = T \cdot \frac{1}{2}$  this as your Linkedin  $T$  $\blacksquare$ LinkedIn limits your headline to 130 characters in the 130 characters in the 130 characters in the 130 characters

More information about you, like the "summary" from your resume. Upload videos, presentations, links to blog posts or articles you've written. You can even upload your resume. Include your email address here. Include your email address here.  $\mathbf{w}$  a company  $\mathbf{w}$ aly trom your resume.

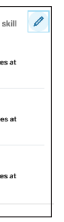

Use your first and last name only. Insert your headshot photo. When taking your headshot, dress as if you are going to a professional networking event in your industry.

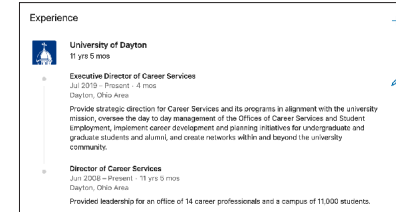

1. Your Name 2. Your Profile Photo 3. Your LinkedIn Headline

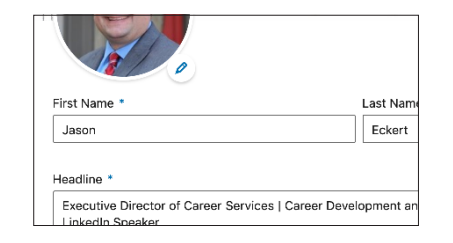

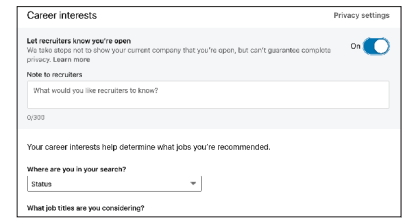

### **NAME PHOTO HEADLINE BACKGROUND IMAGE ABOUT ME** Insert your headshot photo. When taking your headshot, dress as if you are going to a property to a project to a project of the project of  $\mathcal{S}(\mathcal{A})$

Add a horizontal background image that helps promote your personal brand image. Never use the default background provided by LinkedIn. ntai dackgroi

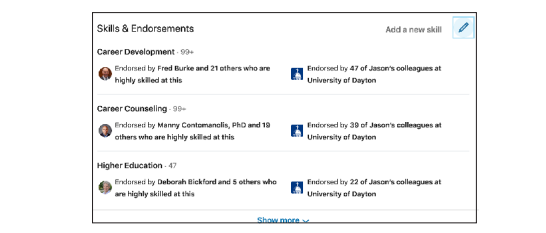

#### **SKILLS** You're resume as "Rich Media Content" as "Rich Media Content" as "Rich Media Content" as "Rich Media Content" as "Rich Media Content" as "Rich Media Content" as "Rich Media Content" as "Rich Media Content" as "Rich" as "Ri

Add the relevant skills right into your profile. Pin your top 3. Enter up to 50 profile. skills.

# THE COLLEGE STUDENT'S GUIDE COLLEGE STUDENT'S GUIDE TO CREATING A WINNING LINKEDIN PROFILE TO CREATING A WINNING LINKEDIN PROFILE

The effective use of LinkedIn isn't intuitive. In order to be The effective use of LinkedIn isn't intuitive. In order to be competitive in the modern job market, students need to create a winning LinkedIn Profile that truly stands out. winning LinkedIn Profile that truly stands out.

## **CAREER INTEREST EXPERIENCE EDUCATION SKILLS CUSTOM URL**

Create an account Create an account **Create an account**

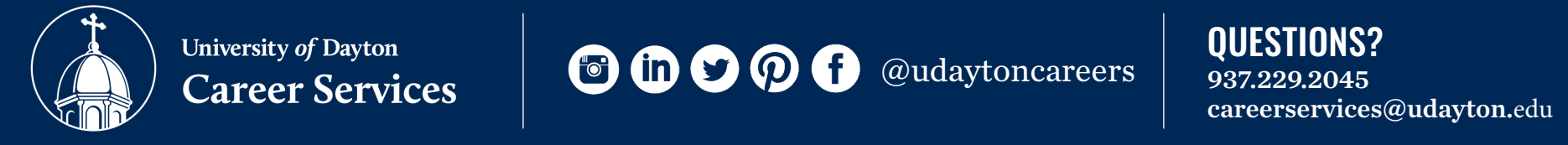

# **D D Q U** @udaytoncareers

## **LINKEDIN IS NOW A NECESSITY**

It's an indispensable component of the modern job search. LinkedIn provides the opportunity for students to highlight their strengths and accomplishments and catch the attetion of employers and graduate school recruiters.

"Open Candidate" "Open Candidate" Allows recruiters to know that you are Allows recruiters to know that you are available, even if you have a job listed. available, even if you have a job listed. Include desired job titles and Include desired job titles and locations. locations.

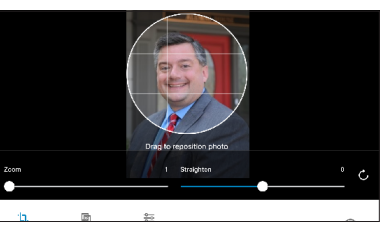

**LinkedIn Triumvirate.**

Sync with your company logo. Sync with your company logo. Use information from your resume. Use information from your resume.

Sync with your school. Sync with your school. Include major accomplishments. **CAREER INTEREST EXPERIENCE EDUCATION SKILLS CUSTOM URL**

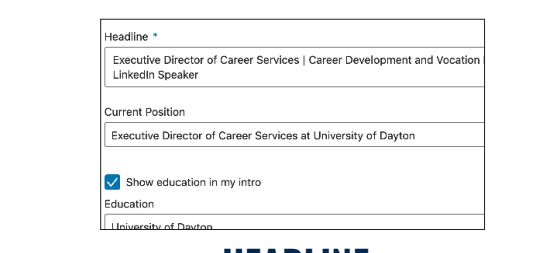

## ican additional metabolism and a maid a maid of the state of the state of the state of the state of the state

(Best if the background is neutral, not busy) is inviting, professional and sounds like you. st and last name only. Insert your headshot photo. Treat this as your LinkedIn "Elevator Pitch" Add a horizontal background image that More information about <sub>.</sub>  $LinkedIn limits your head line to 130$ characters. Discuss who you are and what you can do for a company. Make sure the wording

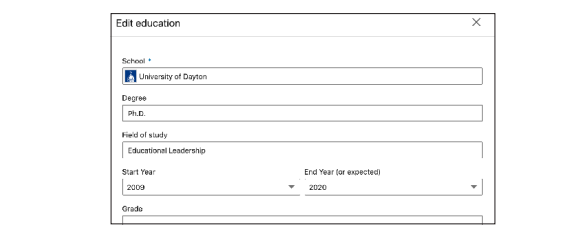

## 937.229.2045 937.229.2045 careerservices@udayton.edu careerservices@udayton.edu QUESTIONS?

## HERE ARE STEP-BY-STEP INSTRUCTIONS TO HELP YOU GET STARTED:

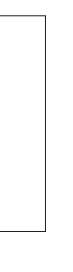

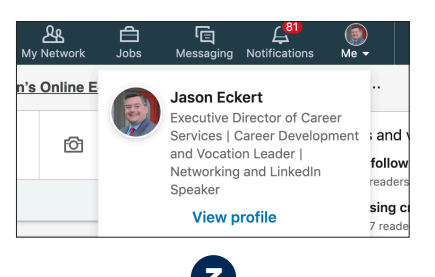

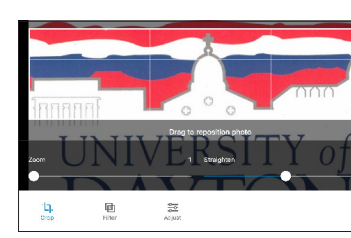

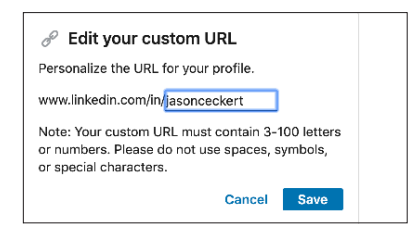

## **CUSTOM URL**

You can personalize your URL to include your name. www.linkedin.com/in/yourname Include this address on your resume. ou can personalize your URL to include